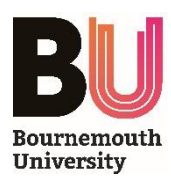

# **Document Camera Guide - ELMO L-12**

# **INTRODUCTION**

The ELMO L-12 Document Camera is a real-time image capture device which allows you to present live objects to your audience.

The Document Camera is able to magnify, zoom and project images of three-dimensional objects while the audience watches. Additional functions allow the device to operate as an input to the PC – enabling the inbuilt camera and microphone to work with *Panopto* lecture capture. It can also be connected to a laptop or MacBook via a VGA lead, which allows the laptop/MacBook to project video content from a VGA connection.

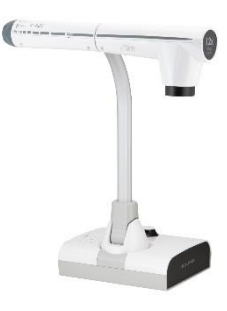

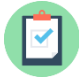

## **REQUIREMENTS**

- An ELMO L-12 Document Camera must be installed *if another model of document camera is installed, please follow the appropriate user guide*
- The Crestron Control Panel in the room must have **DOC CAMERA** as the selected input mode

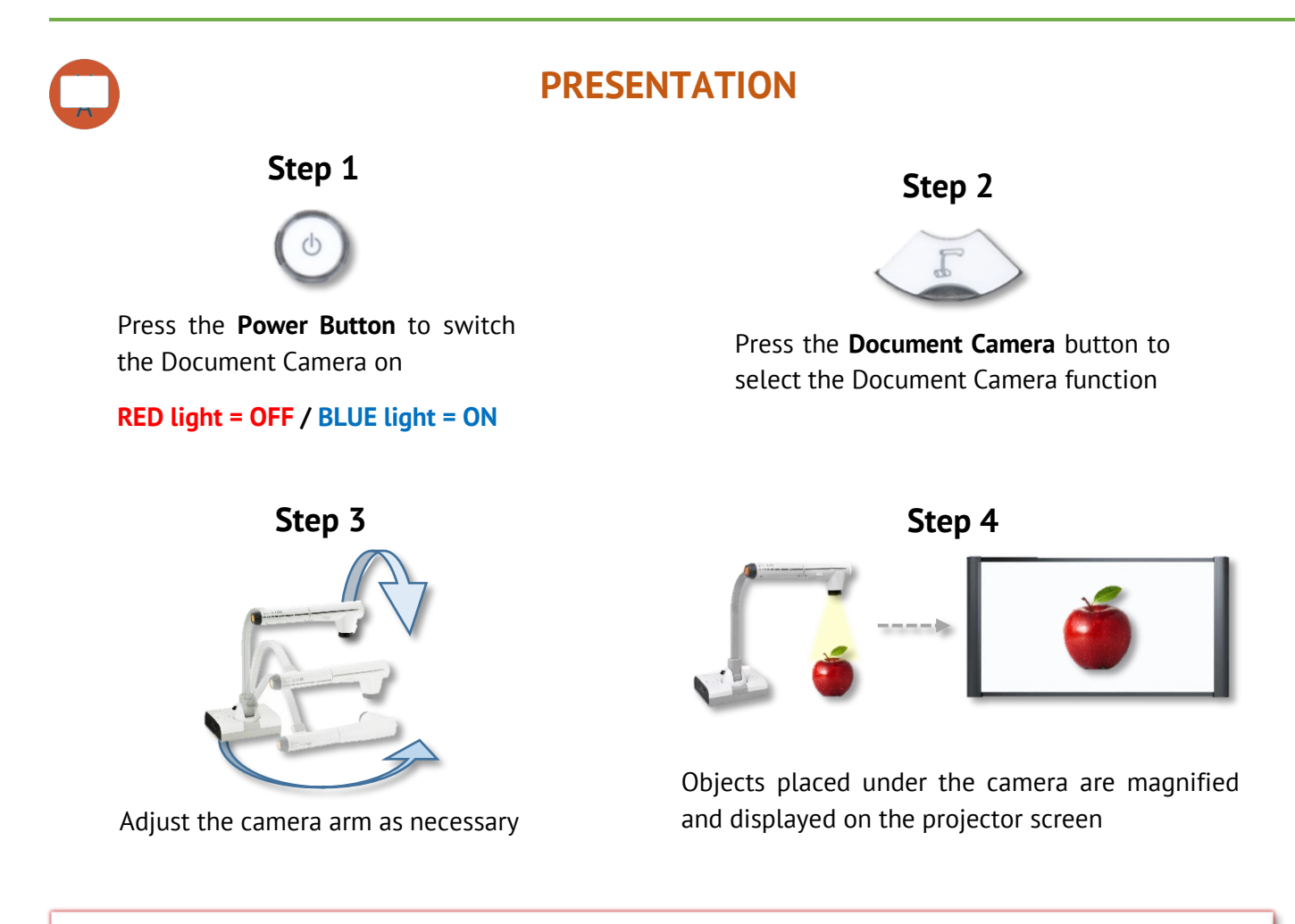

The above example demonstrates how to use the **Document Camera** functionality. For more details on the other available functions, please see the *Further Information* section overleaf.

#### **Operating Panel Controls**

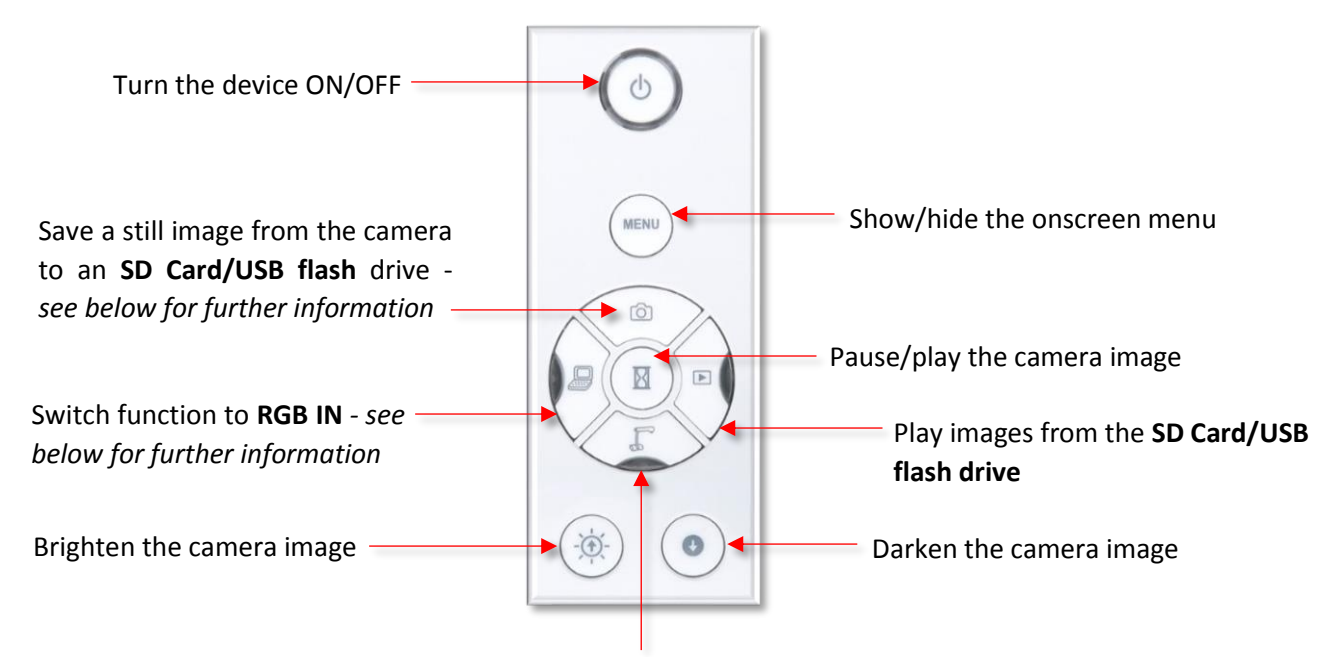

Switch function to the **Document Camera** *- shows the live camera image*

#### **Further Information**

#### ZOOM / AUTO-FOCUS / LIGHT | RGB IN

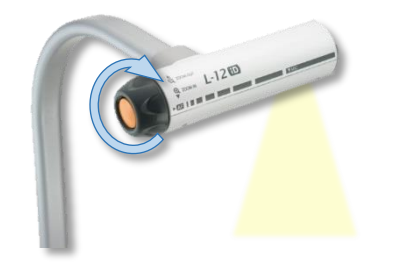

Rotate the dial at the end of the camera arm to zoom and press the orange button to auto-focus. A light switch is located on the underside of the arm.

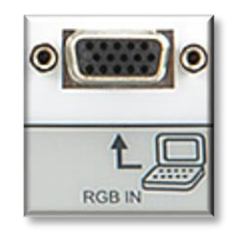

Press the RGB IN button and connect a laptop/MacBook to the RGBI IN port on the device via a VGA lead to display content directly from the laptop/MacBook. You can also switch the device OFF to do this.

#### SD CARD / USB FLASH DRIVE

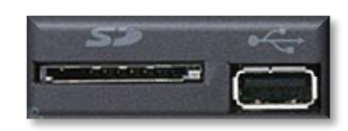

Insert an SD Card or USB flash drive in to the appropriate port on the device to save still images and play them back. Press the relevant button to capture/play the image *see CONTROLS above.*

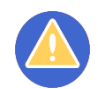

## **TROUBLESHOOTING**

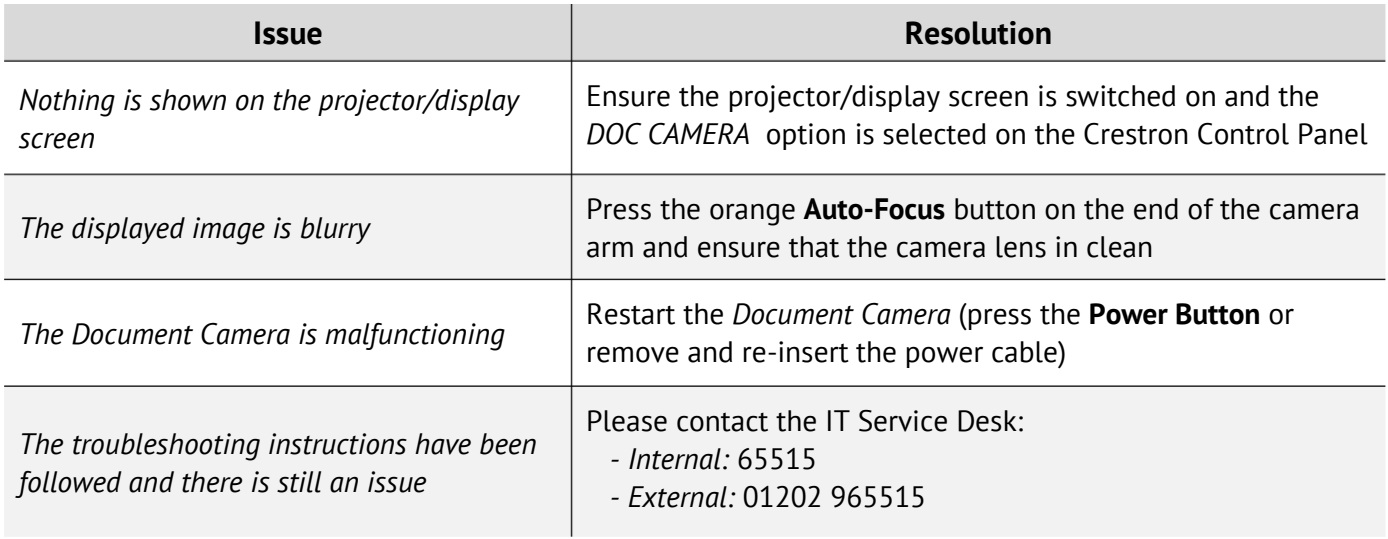